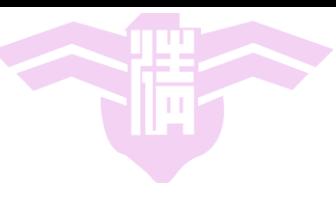

#### CS4101 嵌入式系統概論

## **Introduction to LaunchPad**

Prof. Chung-Ta King Department of Computer Science National Tsing Hua University, Taiwan

Materials from MSP430 Microcontroller Basics, John H. Davies, Newnes, 2008

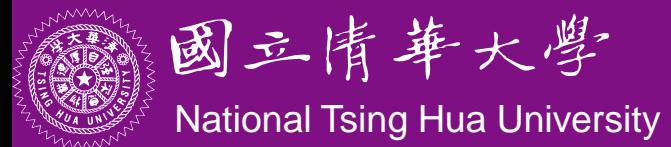

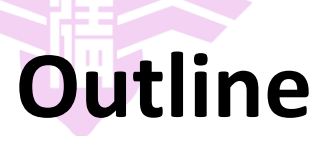

- MSP430 LaunchPad
- MSP430 Microcontroller
	- Processor
	- Memory
	- $-1/O$
- First Program on LaunchPad
	- $C$
	- Assembly
- LaunchPad Development Environment

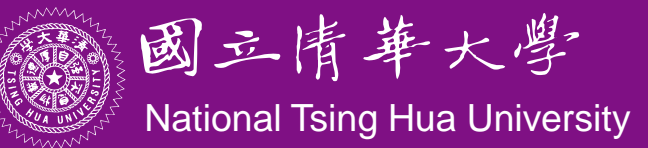

## **MSP430 LaunchPad Development Kit**

- LaunchPad development board
- Mini-USB cable,  $10$ -pin PCB connectors
- 2 MSP430 MCUs: MSP430G2211, MSP430G2231
- Micro Crystal 32.768kHz Oscillator

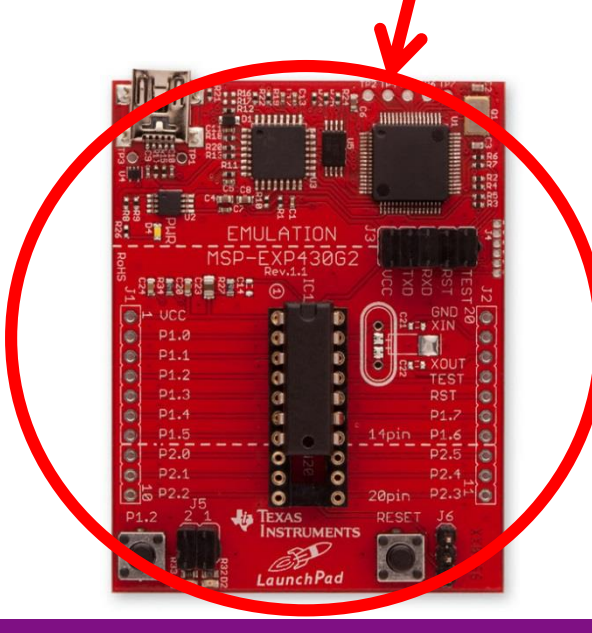

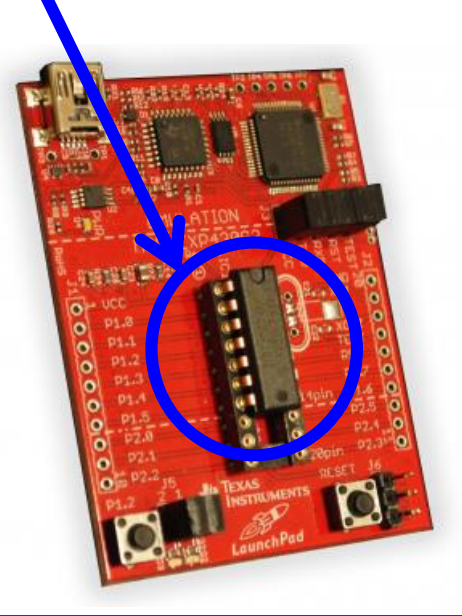

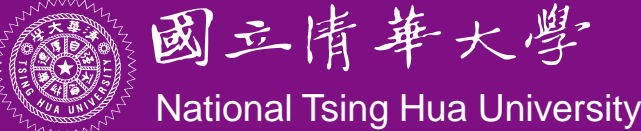

## **MSP430 Microcontroller**

- LaunchPad development kit uses microcontroller such as MSP430G2231
- Microcontroller:
	- A small computer on a single IC containing a processor core, memory, programmable I/O peripherals
- MSP430 microcontroller:
	- Incorporates a 16-bit RISC CPU, peripherals, and a flexible clock system that are interconnected using a von-Neumann common memory address bus (MAB) and memory data bus (MDB)

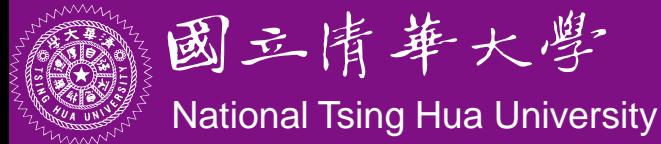

## **MSP430 Microcontroller**

- MSP430G2231 outside view (pin-out):
	- *VCC , VSS* : supply voltage and ground
	- $-$  P1.0 $\sim$ P1.7, P2.6 and P2.7 are for digital input and output, grouped into ports P1 and P2
	- TACLK, TA0, and TA1 are associated with Timer\_A

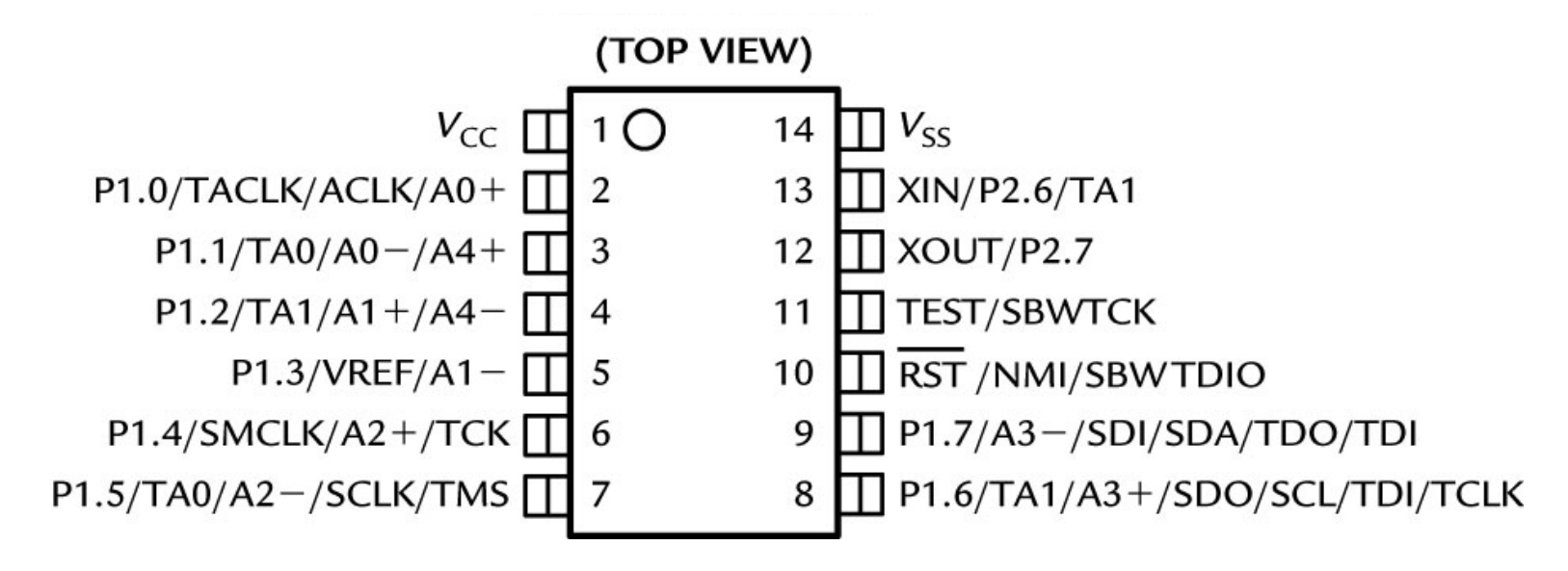

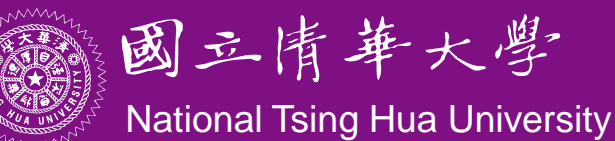

## **MSP430 Microcontroller**

- MSP430G2231 outside view: (cont'd)
	- A0−, A0+, and so on, up to A4±, are inputs to the analogto-digital converter
	- VREF is the reference voltage for the converter
	- ACLK and SMCLK are outputs for the microcontroller's clock signals
	- SCLK, SDO, and SCL are used for the universal serial interface
	- XIN and XOUT are the connections for a crystal
	- RST is an active low reset signal
	- NMI is the nonmaskable interrupt input

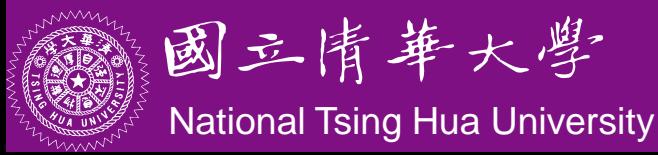

## **MSP430G2231 Inside View**

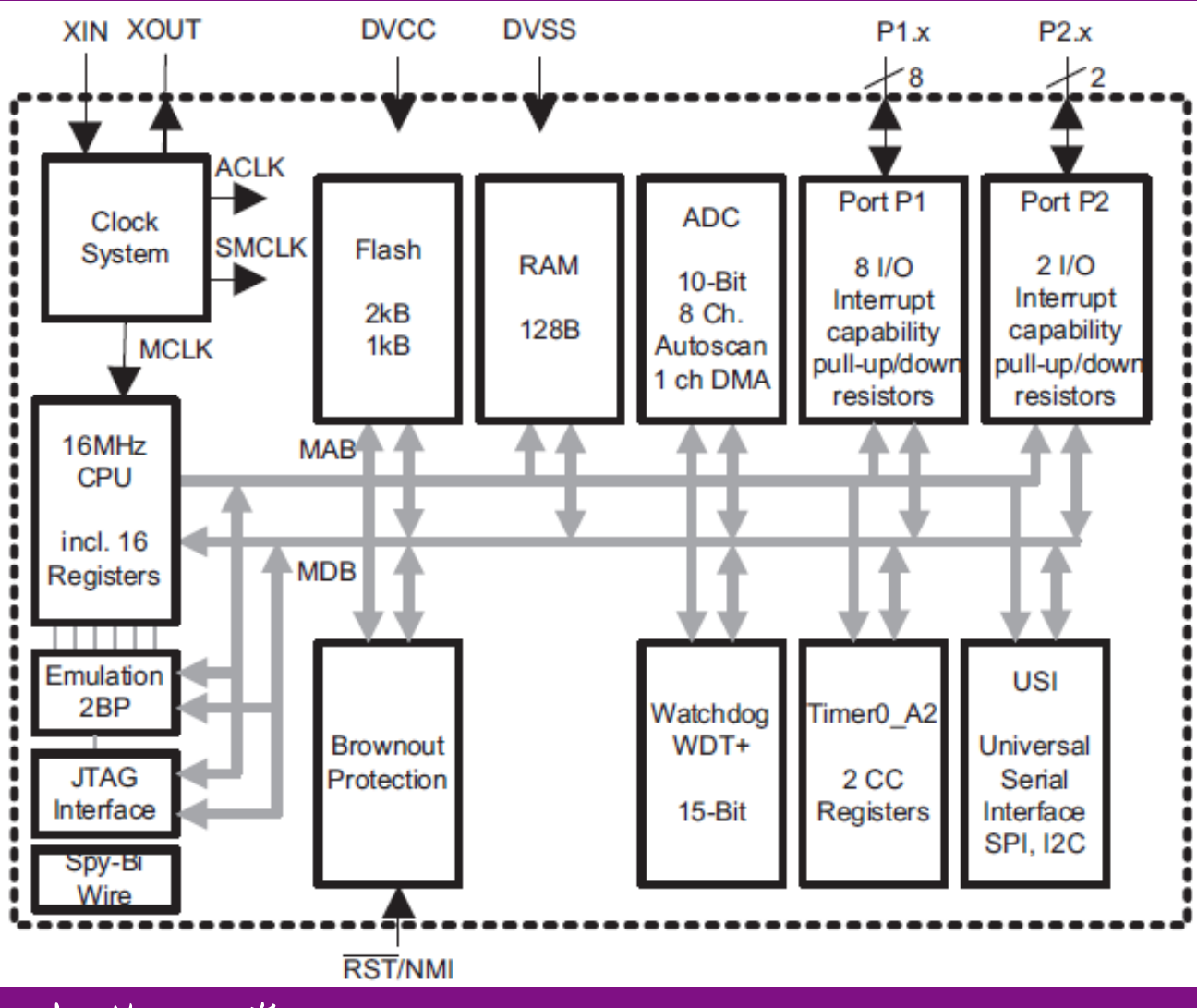

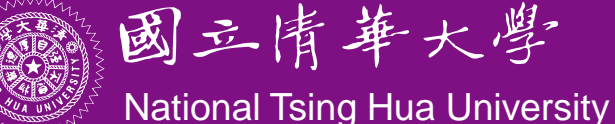

## **MSP430 CPU**

- Instruction set architecture:
	- RISC with 27 instructions and 7 addressing modes
	- 16 16-bit registers with full register access including program counter, status registers, and stack pointer
	- Constant generator provides six most used immediate values and reduces code size
- Memory:
	- Word and byte addressing and instruction formats
	- 16-bit address bus allows direct access and branching throughout entire memory range
	- 16-bit data bus allows direct manipulation of word-wide arguments
	- Direct memory-to-memory transfers without intermediate register holding

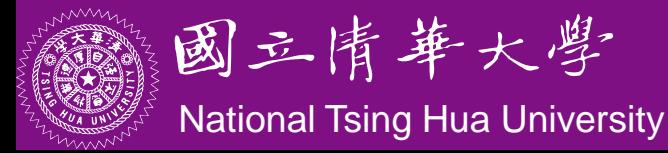

#### **MSP430 CPU Registers**

- Sixteen 16-bit registers
	- RO, R1, R2, and R3 have dedicated functions
	- R4 to R15 are working registers for general use

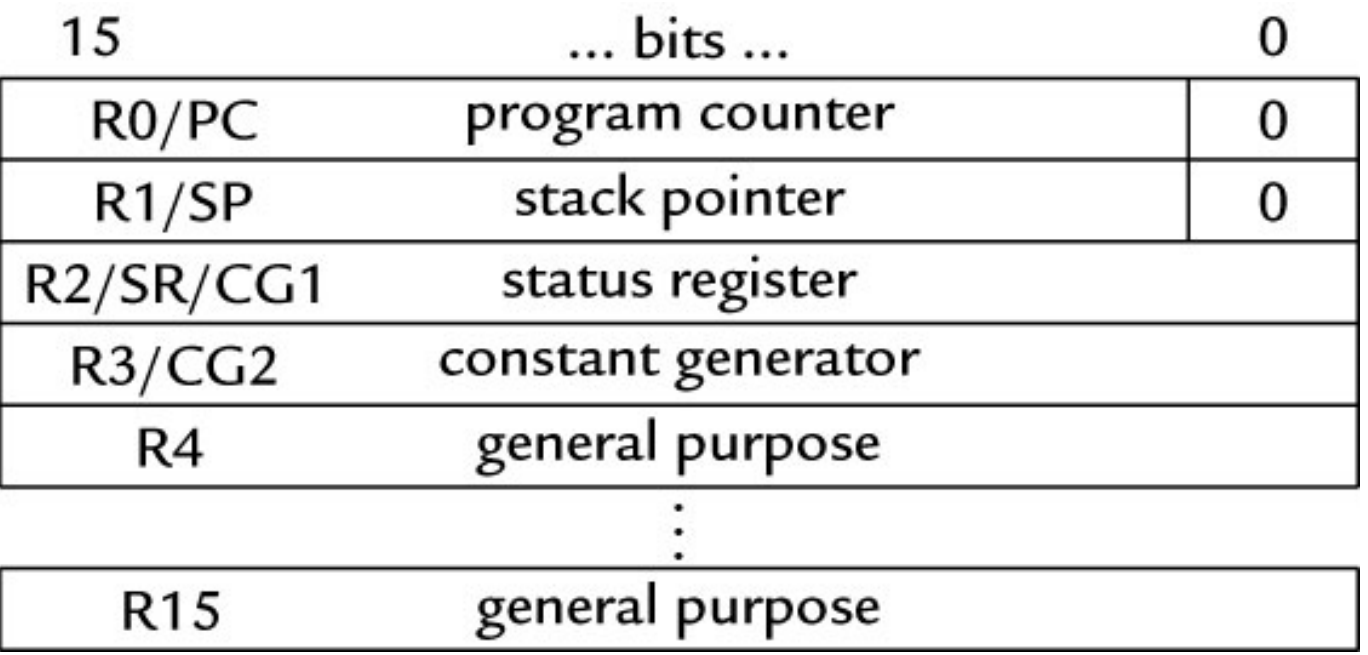

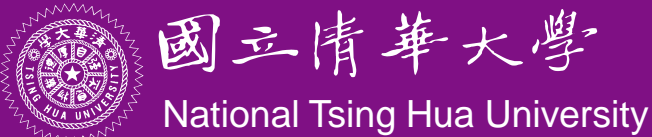

### **Memory Organization**

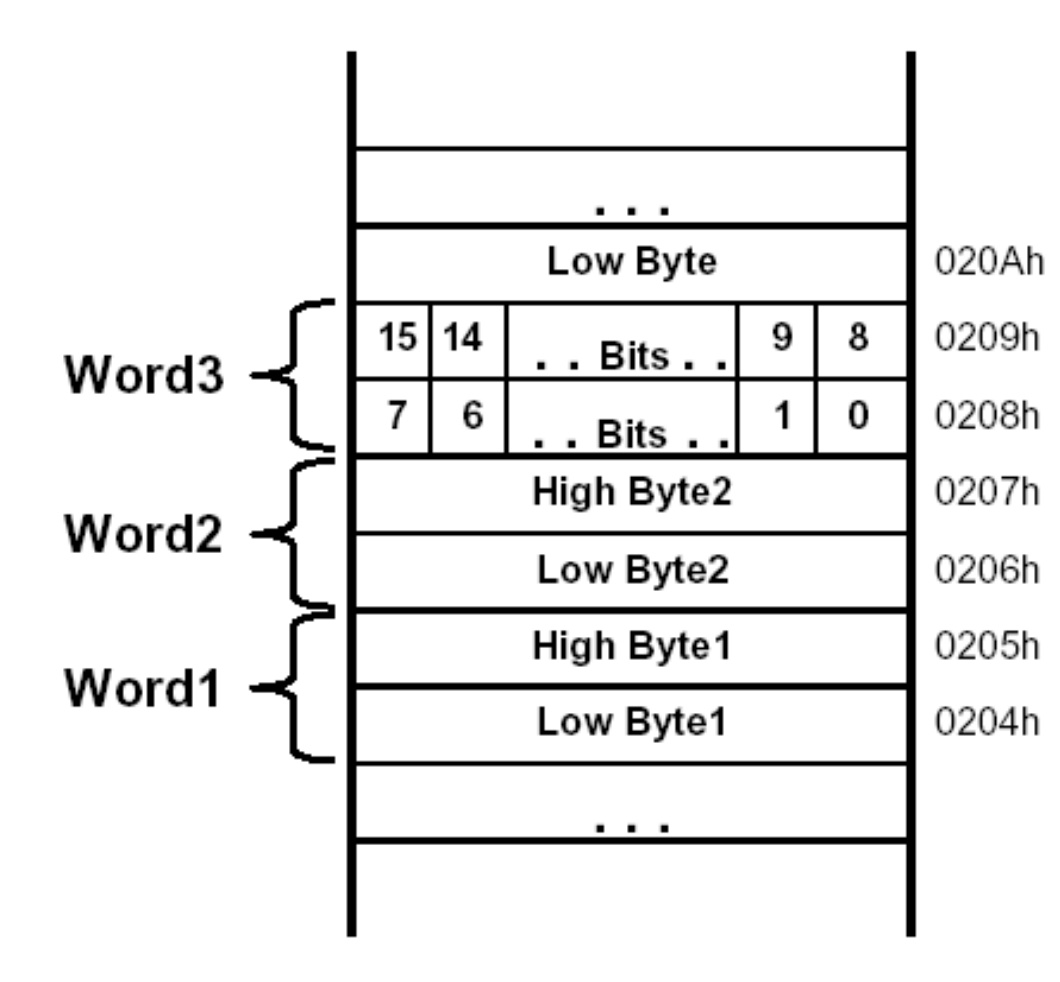

#### **16-bit addresses, addressing to bytes**

#### **Aligned words:**

The address of a word is the address of the byte with the lower address, which must be even

#### **Little-endian ordering:**

The low-order byte is stored at the lower address and the highorder byte at the higher address.

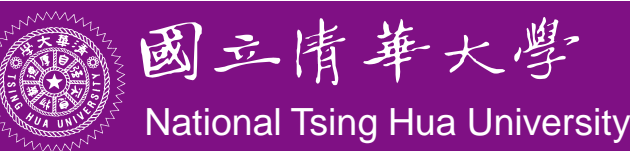

## **MSP430G2231 Memory Map**

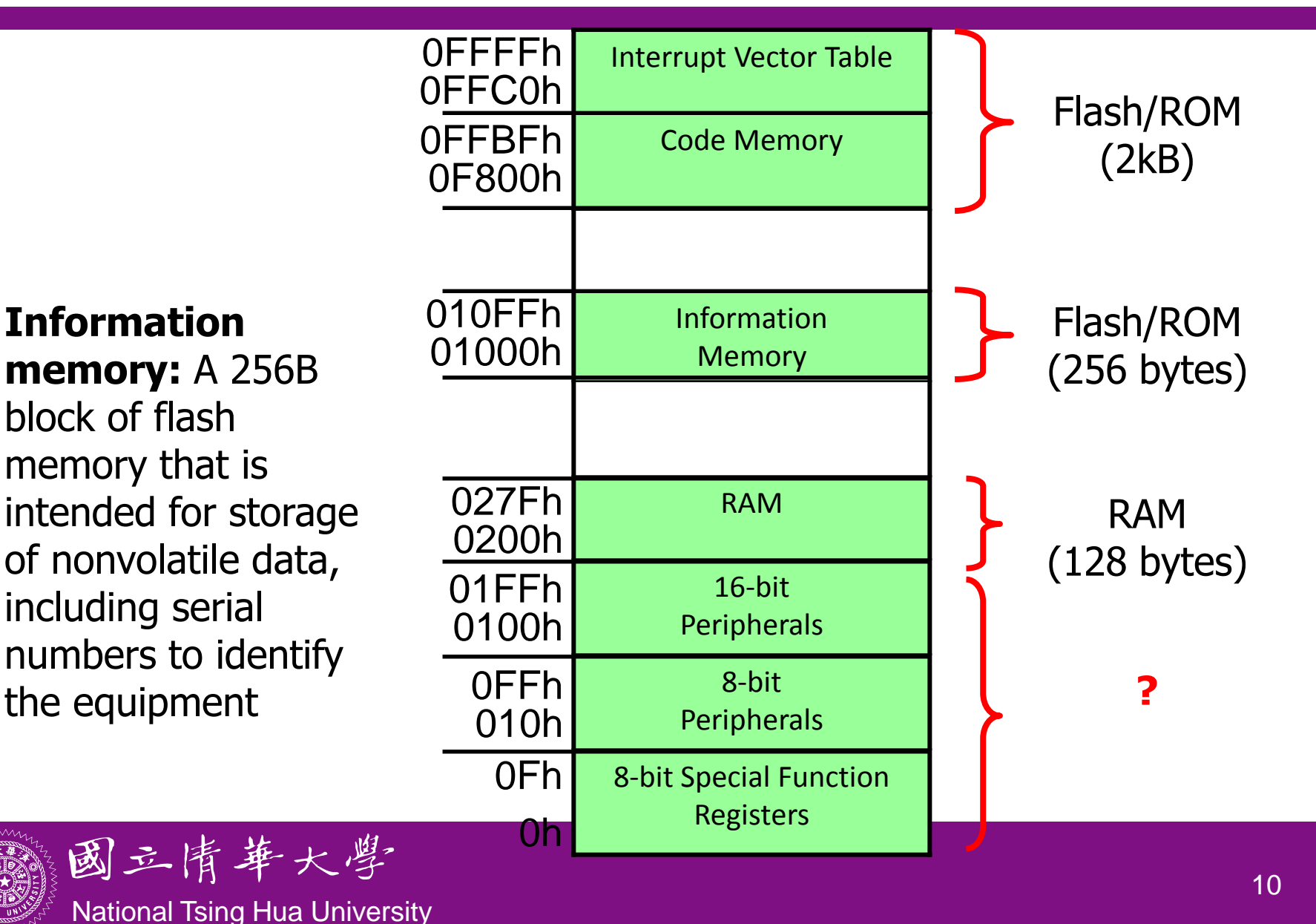

## **MSP430 Input/Output**

- Simple digital input and output of MSP430 takes place through sets of pins on the package of the IC called *ports*
	- MSP430G2231 has two ports: P1 (8 bits: P1.0~P1.7), P2 (2 bits: P2.6~P2.7)
	- Typical pins can be configured for either input or output and some inputs may generate interrupts when the voltage on the pin changes
	- The ports appear to the CPU as registers (*memorymapped I/O* ), each bit corresponds to a pin and a port may be associated to many registers for different purposes (next page)

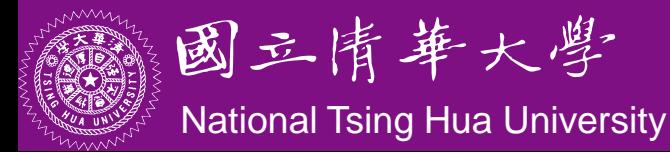

## **Registers Associated with Port 1**

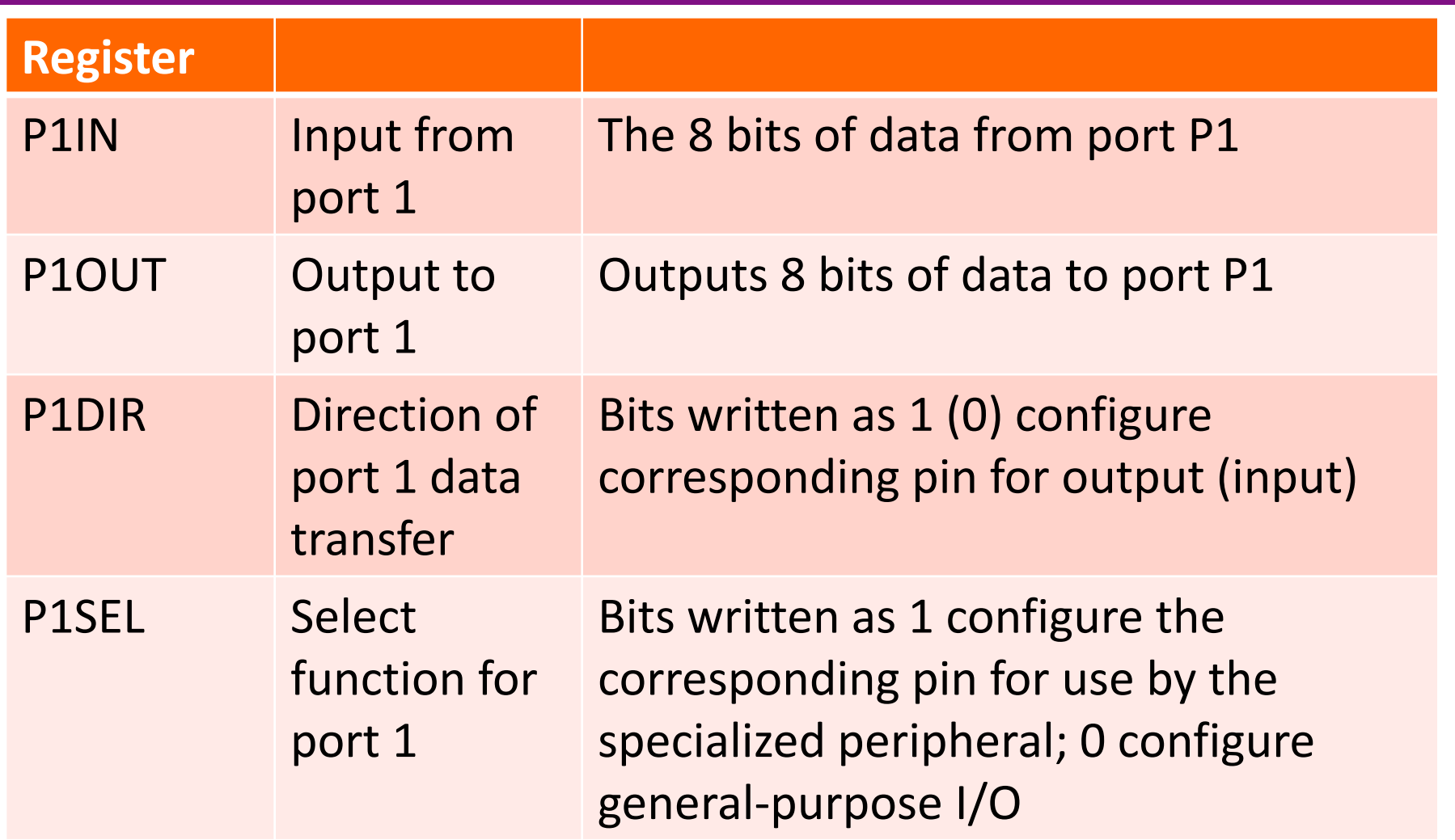

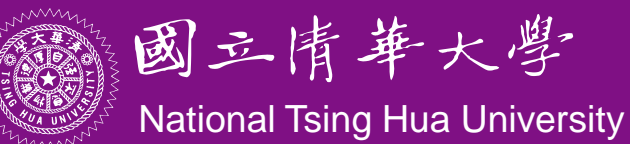

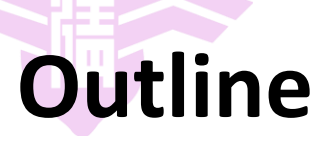

- MSP430 LaunchPad
- MSP430 Microcontroller
	- Processor
	- Memory
	- $-1/O$
- First Program on LaunchPad
	- $C$
	- Assembly
- LaunchPad Development Environment

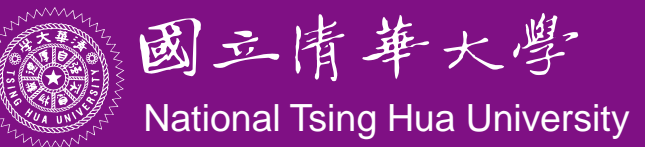

## **LaunchPad Development Board**

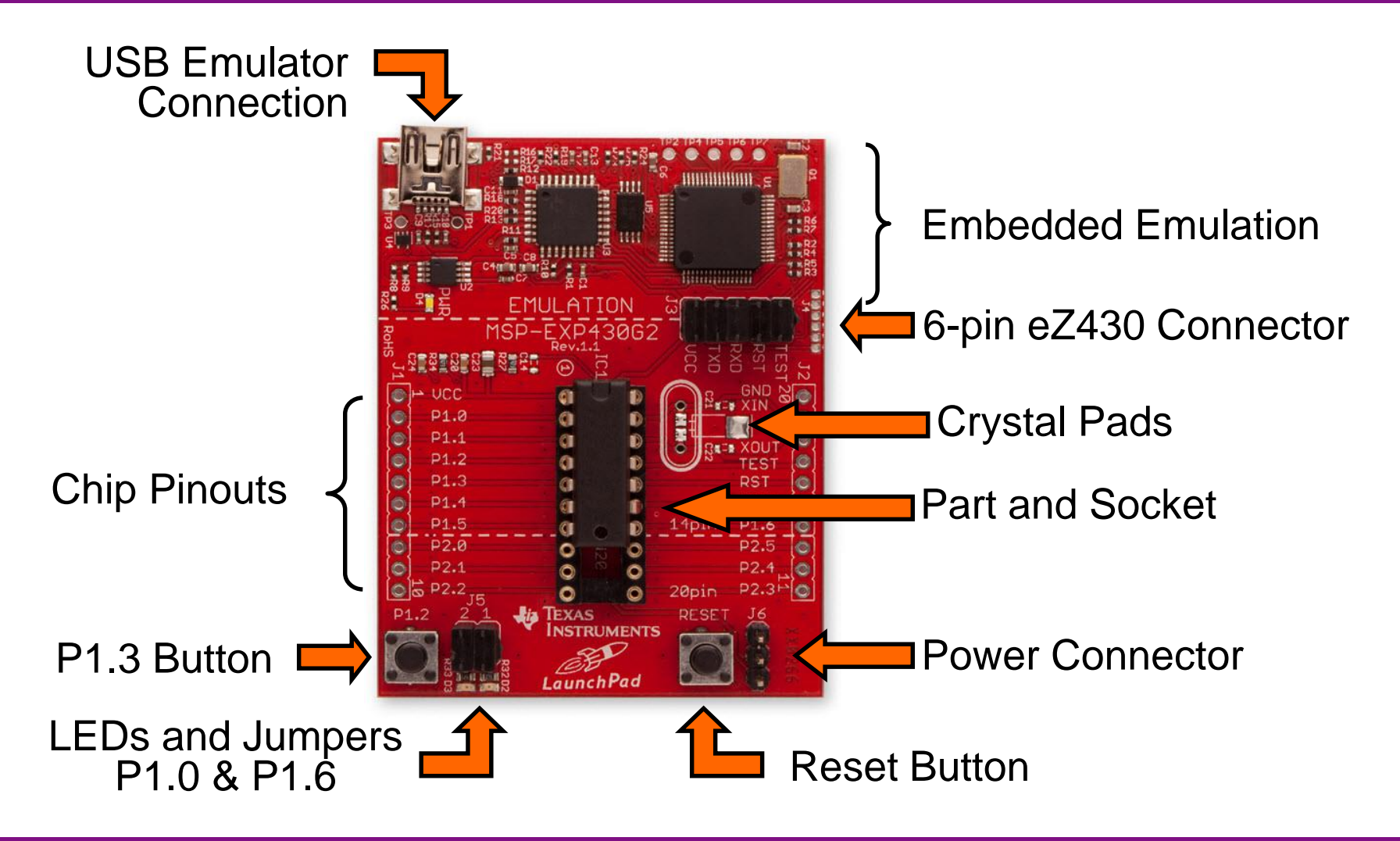

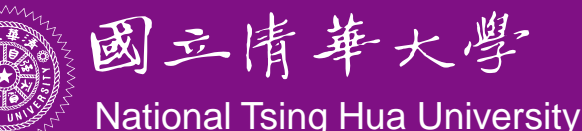

# **LaunchPad Pinouts**

- On-board features of LaunchPad are pinned in the following fashion:
	- $-$  LED1 (red) = P1.0
	- $-LED2$  (green) = P1.6
	- $-$  Switch1 = P1.3
	- $-$  Switch2 = Reset
	- $-$  Timer UART Transmit = P1.1
	- $-$  Timer UART Receive = P1.2
- In order to blink the Red and Green LEDs, we have to set Ports 1.0 and 1.6 as outputs, and toggle them

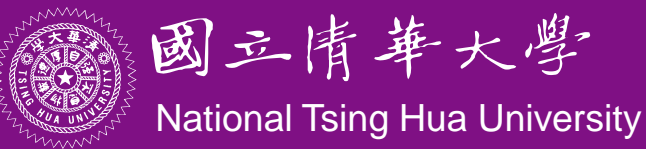

## **Sample Code (msp430g2xx1\_1.c)**

```
#include <msp430x2231.h>
void main(void) {
  WDTCTL = WDTPW + WDTHOLD; // Stop watchdog timer
 P1DIR |= 0x41; // set P1.0 & 6 to outputs 
                  //(red & green LEDs)
  for(;;) {
   volatile unsigned int i;
     P1OUT ^= 0x41; // Toggle P1.0 & 6 using XOR
     i = 50000; // Delay
     do (i--);
    while (i != 0);
  }
}
```
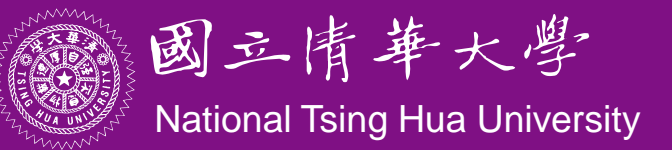

# **Sample Code (cont'd)**

- Configure the LED connected to the GPIO line
	- The green and red LED are located on Port 1 Bit 0 and Bit 6
		- $\rightarrow$  make these pins to be output
		- $\rightarrow$  P1DIR set to 0x41 = 01000001

**WDTCTL = WDTPW + WDTHOLD; // Stop watchdog timer P1DIR |= 0x41; // P1.0 & 6 outputs 0100 0001**

• To turn on/off LED, set bit in register to 1/0

Use XOR to toggle P1OUT

**P1OUT ^= 0x41; // toggle P1.0 & 6 on/off**

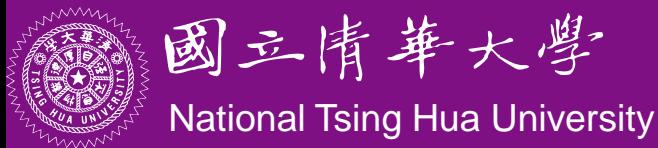

### **Characteristics of Sample Code**

- No printf(), no GUI operations
- Do not end
- Do I/O mainly
	- More on control of peripherals through their special registers  $\rightarrow$  details of individual bits, bytes, words are important  $\rightarrow$  manipulations of bits, bytes, words
- Complete ownership of CPU
- No OS

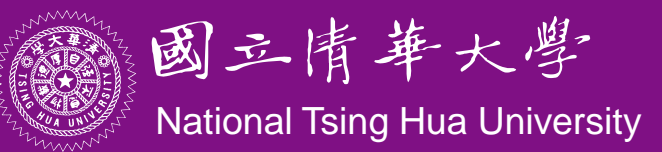

## **Notes of Sample Code**

• volatile variable:

#### **volatile unsigned int i;**

- The variable may appear to change "spontaneously," with no direct action by the user's program
	- $\rightarrow$  may be due to memory-mapped I/O devices
- Compiler must be careful in optimizing it
	- Ex.: should not keep a copy of the variable in a register for efficiency; should not assume the variable remains constant when optimizing the structure of the program, e.g., rearranging loops
- The peripheral registers associated with the input ports should be declared as **volatile**

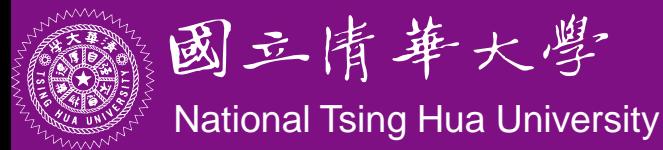

## **Notes of Sample Code**

• Example from wikipedia:

```
static int foo;
void bar(void) {
    foo = 0;
    while (foo != 255) ;
}
```
 Optimizing compiler will think that **foo** is never changed and will optimize the code into

```
static int foo;
void bar(void) {
    foo = 0;
    while (true) ;
}
```
The *volatile* keyword in declaration of **foo** prevents this optimization

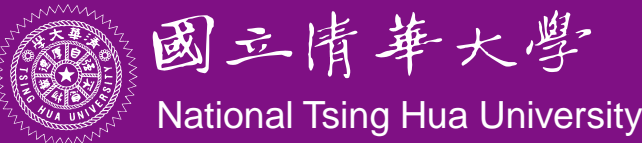

## **Notes of Sample Code**

- Bit manipulation:
	- Important ISA feature for embedded processors
	- Bit mask:

set a bit **P1OUT = P1OUT | BIT3** clear a bit **P1OUT &= ~BIT3** toggle a bit **P1OUT ˆ= BIT3**

- Bit field:
	- **struct {**

**unsigned short TAIFG:1; unsigned short TAIE:2; unsigned short TACLR:5;** 

**} TACTL\_bit;**

Set with **TACTL** bit. TAIFG = 1

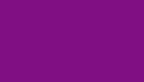

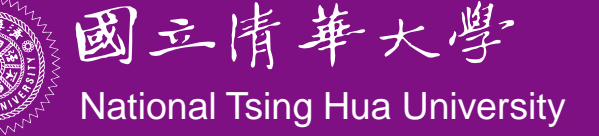

## **Other Aspects of Embedded C**

- Programs for small embedded systems tend not to contain a lot of complicated manipulation of complex data objects
	- Much code is usually devoted to the control of peripherals through their special registers
	- Details of individual bits, bytes, words are important
- Important operations
	- $-$  Shifting and rotating bits
	- Bit-level Boolean logic (**A && B**) and bitwise operator (**A & B**)
	- Bit mask for testing and modifying individual bits

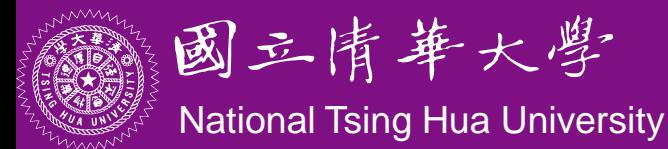

## **Other Aspects of Embedded C**

• Union for manipulating individual bits or the whole byte/word as a unit

union {

unsigned short TACTL; *// Timer\_A Control*

struct {

unsigned short TAIFG : 1; *// Timer\_A counter interrupt flag* unsigned short TAIE : 1; *// Timer\_A counter interrupt enable* unsigned short TACLR : 1; *// Timer\_A counter clear* unsigned short : 1;

unsigned short TAMC : 2; *// Timer\_A mode control* unsigned short TAID : 2; *// Timer\_A clock input divider* unsigned short TASSEL : 2; *// Timer\_A clock source select* unsigned short : 6;

} TACTL\_bit;

} TimerA;

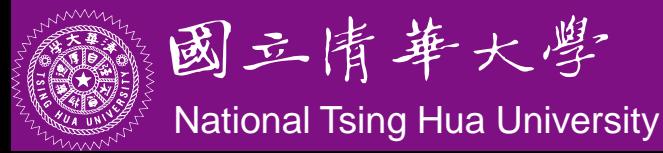

bit 0

## **Sample Code (Assembly)**

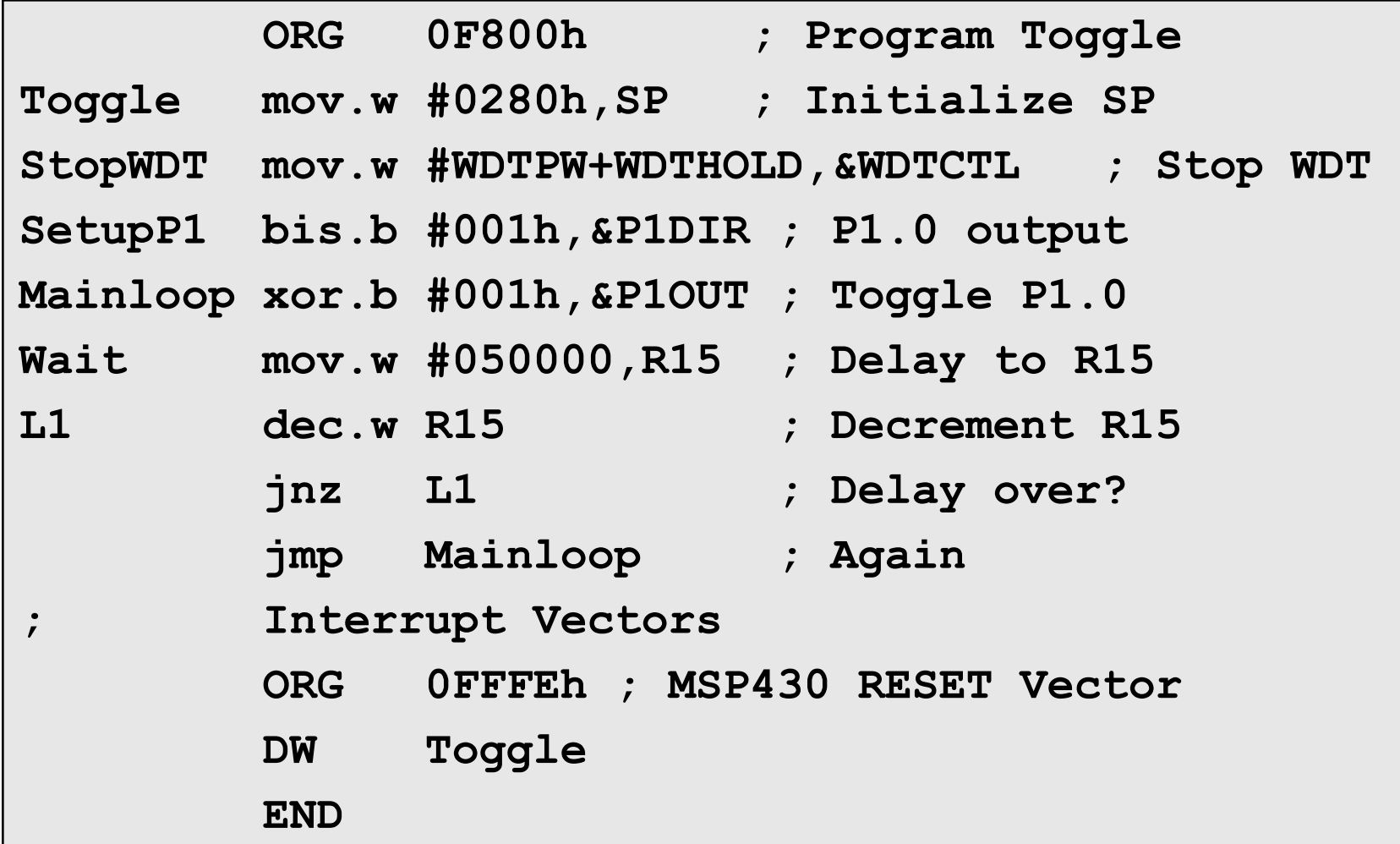

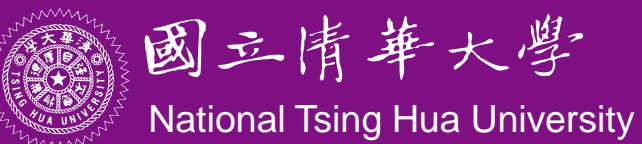

## **Notes of Assembly Code**

- Where to store the program in memory?
	- The code should go into the flash ROM and variables should be allocated in RAM
		- $\rightarrow$  code at start of flash: 0F800h
		- $\rightarrow$  stack at end of RAM: 0280h
- Where should execution of the program start?
	- Address of the first instruction to be executed is stored at a specific location in flash, called *reset vector*, which occupies the 2 bytes at 0FFFEh:0FFFFh
	- Use an ORG 0xFFFE directive to tell the assembler where to store the reset vector
	- The DW directive ("define word") tells the assembler to store the following word (2 bytes) in memory

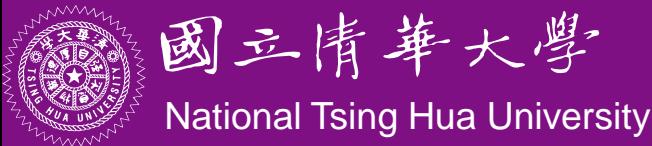

### **Notes of Assembly Code**

- The style of program shown above is known as *absolute assembly* because the memory addresses are given explicitly in the source using ORG directives
- An alternative is to rely on the linker/loader to determine the address, which is called *relocatable assembly*
	- The program must not contain absolute addresses, e.g., jump to a 16-bit address, only relative addresses, e.g., relative to current program counter

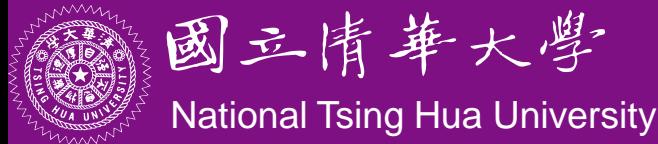

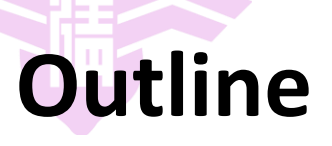

- MSP430 LaunchPad
- MSP430 Microcontroller
	- Processor
	- Memory
	- $-1/O$
- First Program on LaunchPad
	- $C$
	- Assembly
- LaunchPad Development Environment

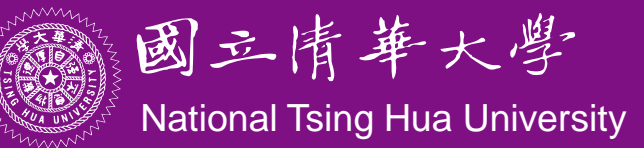

## **Code Composer Studio (CCS)**

- An *Integrated Development Environment* (IDE) based on Eclipse
- Integrated "Debugger" and "Editor" IDE
	- Edit and Debug have the own "perspectives" (menus, windows)
- Contains all development tools compilers, TI-RTOS kernel and includes one target – the Simulator

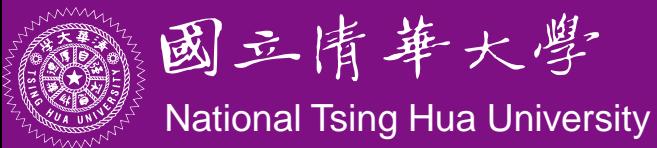

## **Code Composer Studio (CCS)**

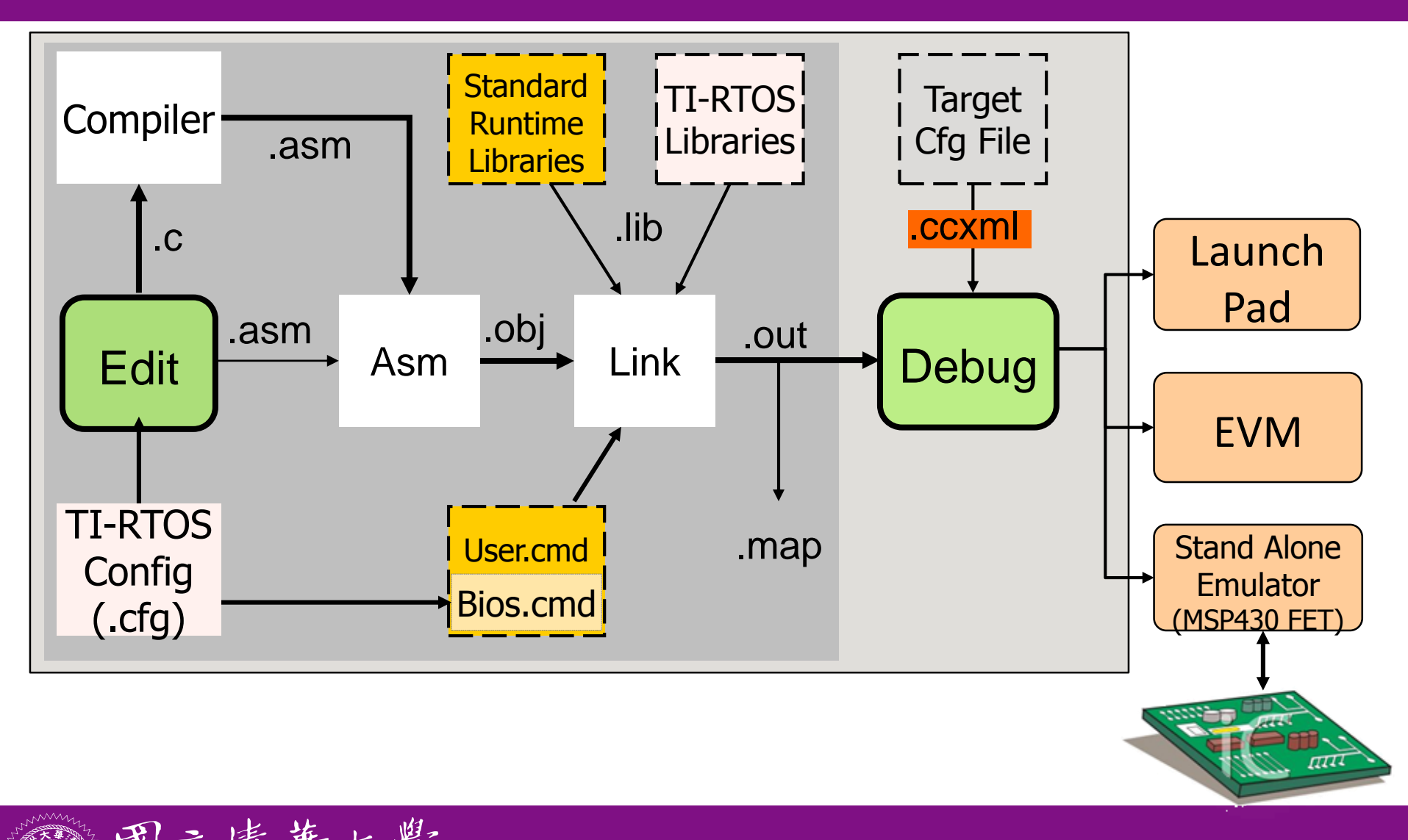

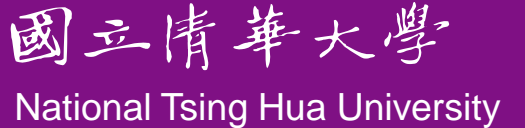

## **CCS GUI – EDIT Perspective**

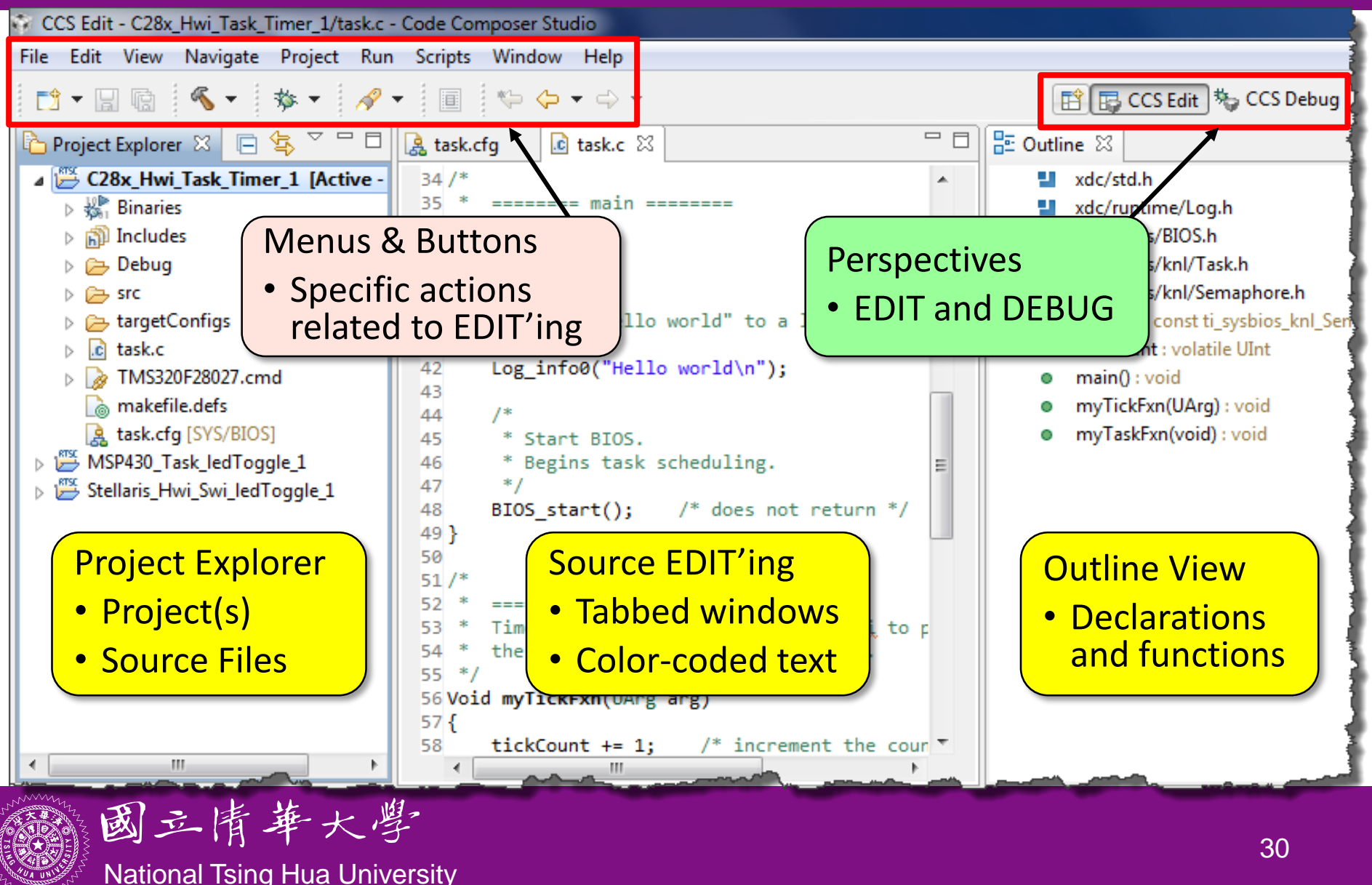

## **CCS GUI – DEBUG Perspective**

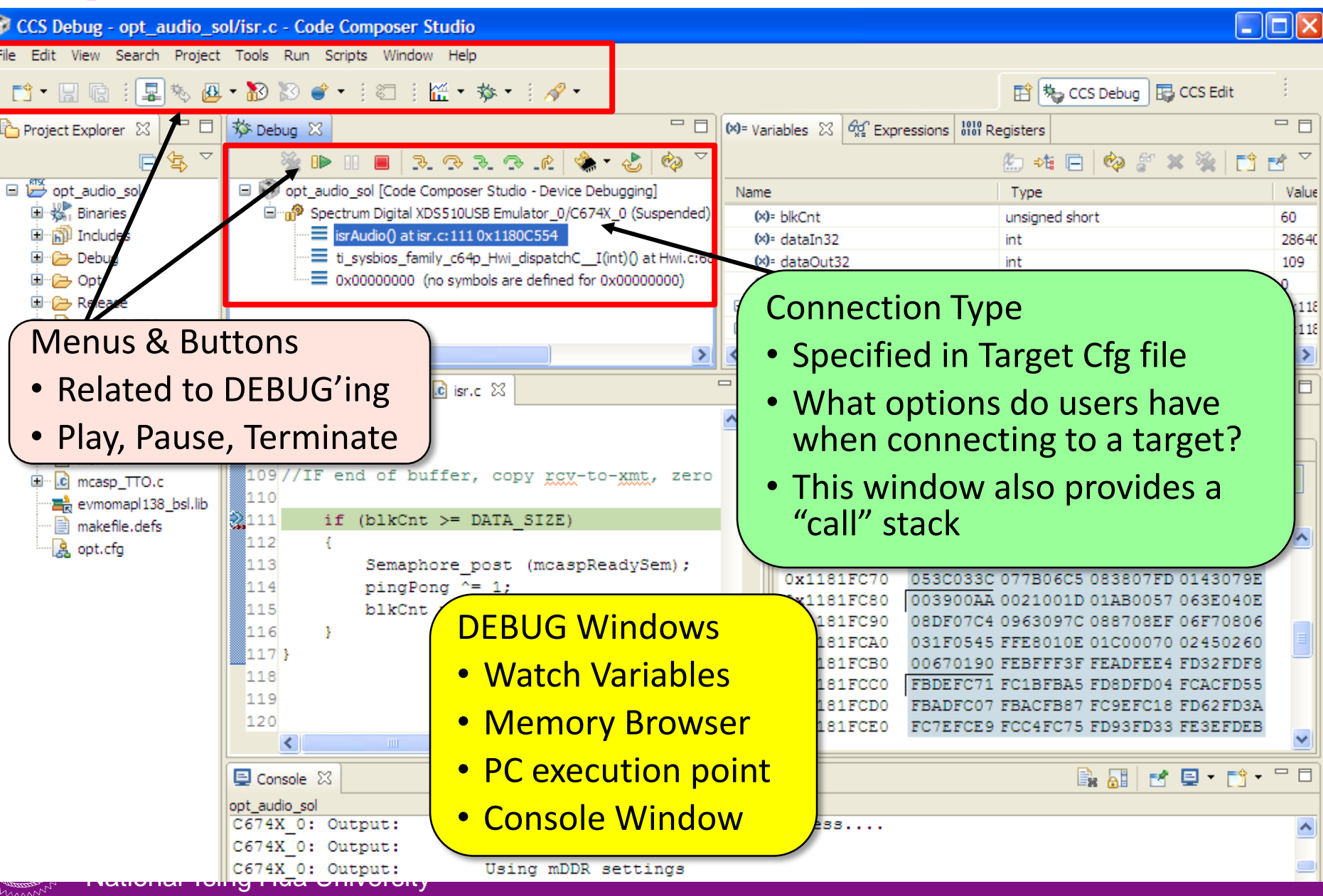

## **Notes on Code Composer Studio**

- Download code to LaunchPad from CCS
	- After application program is entered and all the changes are made, we can download this code to the MSP430 MCU plugged into LaunchPad's DIP target socket
	- Make sure LaunchPad is plugged in to your PC
	- Next, click the "Debug" button, which will check the code and load it into the MSP430 device
	- When the code successfully loads, we will enter the Debug view of CCS. We can execute the code by clicking the green "Run" arrow and start debugging

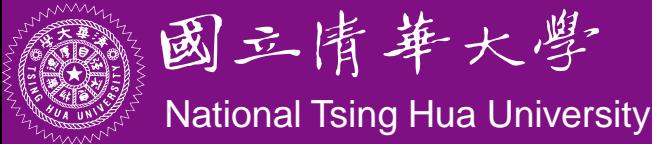

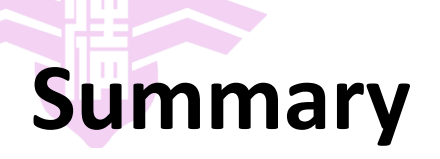

- Basic structure of MSP430 LaunchPad:
	- MSP430 CPU and memory
	- MSP430 I/O ports and LaunchPad I/O connections
- First MSP430 program
	- C and assembly
	- $-$  Importance of bit/byte manipulation
	- Management and allocation of memory

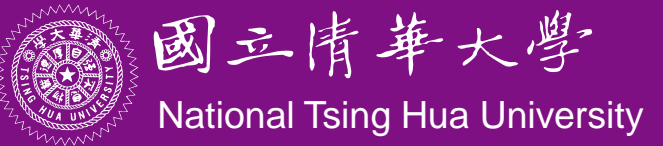